#### **RECONNAISSANCE VOCALE SUR SMARTPHONE**

# *1. Activer ou désactiver la reconnaissance vocale et configurer l'empreinte vocale*

L'activation ou la désactivation se fait par l'application **Google** qui est sur le smartphone.

Cette application présente par défaut l'actualité.

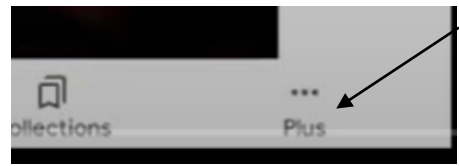

Cliquer en bas à droite sur

**Plus,** puis dans **Paramètres** et sur **Voix** puis sur **Voice Match** et activer **Hey Google** à l'aide du curseur.

Il est possible d'enregistrer l'empreinte vocale Dans ce cas l'assistant reconnaîtra plus facilement

la voix lorsque l'on demande une action.

Cliquer sur empreinte vocale

Si elle est déjà enregistrée cliquer sur

réenregistrer ou commencer l'enregistrement si ce n'est pas déjà fait :

Dire **OK Google** plusieurs fois jusqu'à ce que le cercle se complète.

Lorsque le cercle est bleu, l'empreinte vocale est enregistrée.

#### Cliquer sur **Suivant** et **Terminer.**

Dès que le téléphone est déverrouillé il suffit de dire **Hey Google** ou **OK Google** pour l'exécuter.

# *2. La commande vocale pour la communication*

### ➢ **Envoyer un SMS**

Ok Google envoie un SMS à (donner le nom)

L'assistant demande sur quel numéro si la personne en a plusieurs

Choisir le portable par exemple

L'assistant demande : Quel est le message ?

Dicter le message

L'assistant lit le message et envoyer ou modifier.

### ➢ **Appeler un contact**

Ok Google appelle (nom du contact)

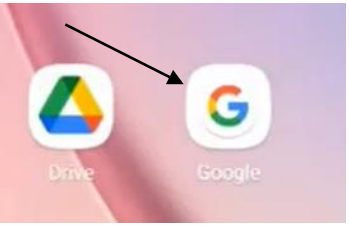

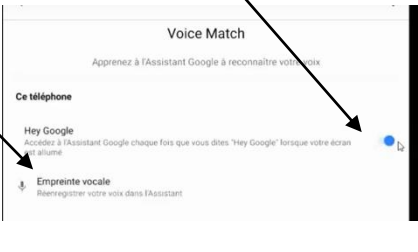

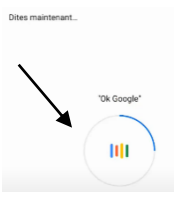

L'assistant appelle le contact : Si le contact n'est pas dans l'annuaire l'assistant le recherche sur internet surtout si c'est un professionnel.

## *3. La commande vocale pour la navigation GPS et itinéraires*

Demander un lieu : où se trouve (donner le nom du lieu)

Demander un itinéraire : il donne l'itinéraire sur Google Map en mode guidage. Cette fonctionnalité peut s'utiliser en voiture. On peut lui demander aussi le temps qu'il faut pour aller dans le lieu choisi.

## *4. La commande vocale pour les coordonnées et horaires de lieux*

L'assistant peut donner directement le numéro de téléphone d'un établissement ou son adresse.

L'assistant peut rechercher des établissements dans un lieu précis. Ex : OK Google Pharmacie à Poitiers

Si nous voulons un résultat proche il suffit de dire : OK Google Pharmacie.

Il vérifie si les établissements sont ouverts ou pas et il les fait remonter en tête de liste.

### *5. La commande vocale pour la météo et l'heure*

Heure d'un lieu n'importe où dans le monde

Météo dans un lieu précis et on peut lui demander des précisions s'il pleut demain par exemple.

A quelle heure le soleil se lève Date d'un évènement

### *6. La commande vocale pour l'horloge et la minuterie*

La commande vocale a l'avantage d'éviter d'ouvrir une application pour régler la demande.

**OK Google alarme** dans X mns. Pour l'annuler OK Google annuler l'alarme. Il est possible de faire la même chose pour le réveil **OK Google réveille moi** à 6 heures par exemple

# *7. La commande vocale pour l'agenda*

OK Google ajoute un rendez-vous

- Quel est le titre de l'évènement

# **CLUB INFORMATIQUE**

Donner le sujet du rendez-vous

- Quand aura lieu l'évènement

Donner le jour et l'heure

- Voulez-vous enregistrer cet évènement Oui
	- OK j'ai sauvegardé cet évènement

Dans l'agenda Google l'évènement a bien été enregistré et il y aura un rappel par Email ou par notification.

## *8. Gérer son smartphone à la voix*

Il est possible d'inter agir à la voix surle téléphone.

Par exemple

**OK Google ouvre Google** photos, l'assistant ouvrir l'application, par contre on ne peut pas lui demander de fermer une application.

On peut lui demander de faire certains réglages, par exemple de couper le son ou mettre le volume au milieu

### *9. La commande vocale pour faire des calculs et des conversions*

Il est possible de lui faire faire très rapidement toutes les opérations mathématiques ainsi que les conversions des devises.

*10.La commande vocale pour faire une recherche internet*

Il est possible de poser des questions très variées ou lancer des recherches sur Internet.

Dans tous les cas, il faut toujours **précéder la question de OK Google.**